# EKG-ÜBERWACHUNG MIT 12 ABLEITUNGEN

EKG-Ableitungen sind mit Typ CF Patientenanschlüssen defibrillationsgeschützt.

# Allgemeine Hinweise

# **Produktbeschreibung**

Das Gerät der ZOLL **M Series** mit 12 Ableitungen bietet die gleichzeitige Signalerfassung eines EKG anhand von 12 Ableitungen, dessen Speicherung, Anzeige, Übertragung und wahlweise Analyse unter Anwendung des GE/Marquette 12SLTM-Analyseprogramms. 12SL ist ein Warenzeichen von GE/Marquette.

#### **Anwendungsgebiete**

Das Gerät der ZOLL **M Series** mit 12SLTM ist zur Aufzeichnung und automatischen Analyse von EKG-Signalen geeignet, die mit 12 Ableitungen von Erwachsenen und Kindern bewegungsloser Rückenlage erhalten werden.

#### **Anwendung bei der Analyse mit 12 Ableitungen**

Die EKG-Analyse mit 12 Ableitungen dient zur Diagnose und Behandlung von Patienten mit akutem Myokardinfarkt (AMI). Außerdem ist die EKG-Analyse mit 12 Ableitungen zur Auswertung und Belegung von anderen, möglicherweise auftretenden vorübergehenden Herzrhythmusstörungen geeignet. Bei Verwendung vor der Einlieferung im Krankenhaus kann die Analyse mit 12 Ableitungen bei Diagnose- und Behandlungsentscheidungen hilfreich sein, nachdem der Patient in der Notaufnahme des Krankenhauses angekommen ist.

# **Anwendung dieses Handbuchs**

Dieses Handbuch vermittelt Anweisungen zur Verwendung des Gerätes der ZOLL **M Series** mit der wahlweisen Anwendung von 12 Ableitungen. In diesem Handbuch nicht enthalten sind Hinweise zur Deutung bzw. Auswertung von Elektrokardiogrammen (EKG). Folgendes ist eine Übersicht des Inhalts:

- **Warnhinweise**
- **Elektrodenplatzierung**
- **Erfassung mit 12 Ableitungen**
- **Protokolle für 12 Ableitungen**
- **Tägliche Funktionsbestätigung**
- **Fehlersuche und-beseitigung**

# **WARNHINWEISE**

- Lesen Sie vor dem Gebrauch das **M Series**-Bedienerhandbuch sowie die hierin enthaltenen Betriebsanweisungen eingehend durch.
- Das Gerät der **M Series** mit 12SL™ ist zur Erfassung und Auswertung von EKG-Daten, die von Patienten in ruhiger Rückenlage erfasst wurden, geeignet. Dieses Gerät darf nicht zur EKG-Signalerfassung an Patienten verwendet werden, die sich bewegen bzw. sich schütteln, da dies bei der Messung mit 12 Ableitungen die fehlerhaften Auswertung zu Folge haben kann. Vergewissern Sie sich bei der EKG-Signalerfassung und -Analyse mit 12 Ableitungen immer, dass der Patient absolut ruhiggestellt ist.
- Die **M Series** 12SLTM-Option ist nicht zur Anwendung an Neugeborenen bestimmt.
- Starke Körperbehaarung bzw. nasse Haut oder Schweiß können die Anhaftung der Elektroden beeinträchtigen. Rasieren bzw. trocknen Sie gegebenenfalls den Bereich, an dem die Elektrode befestigt werden soll.
- Schon einmal verwendete bzw. veraltete Elektroden können die Qualität des EKG-Signals verfälschen. EKG-Elektroden dürfen erst unmittelbar vor dem Gebrauch aus ihrer versiegelten Packung genommen werden.
- Überwachungselektroden können bei der Defibrillatorentladung polarisiert werden, wodurch die EKG-Wellenform kurzzeitig vom Bildschirm verschwindet. Jedoch bewirkt die elektrische Schaltung des Gerätes innerhalb von wenigen Sekunden die Rückkehr zur Anzeige am Monitor. Um diesen Effekt zu minimieren, empfiehlt ZOLL Medical Corporation die Verwendung hochwertiger Elektroden aus Silber/Silberchlorid (Ag/AgCl),
- Warten Sie 15 Sekunden nach der Defibrillatorentladung, bevor Sie eine Datenerfassung mit 12 Ableitungen versuchen. Die Elektrodenpolarisierung nach der Defibrillatorentladung kann zu übermäßigem Rauschen bei der Druckausgabe des EKGs mit 12 Ableitungen führen.
- Bei Nichtverwendung der V-Ableitungen setzen Sie die mitgelieferte Plastikkappe auf die V-Ableitungssteckverbinder. Andernfalls besteht bei Defibrillationsversuchen die Gefahr eines elektrischen Schlags.
- Verwenden Sie ausschließlich die von ZOLL Medical Corporation gelieferten Kabel mit 12 Ableitungen, um die Gefahr eines elektrischen Schlags bei der Defibrillatorentladung zu vermeiden.
- Zur Vermeidung eines elektrischen Schlags und von Störungen, die von elektrischen Geräten in der näheren Umgebung verursacht werden können, halten Sie Elektroden und Patientenkabel von geerdeten Metallteilen und anderen elektrischen Geräten fern.
- Das Gerät der **M Series** bzw. das entsprechende Zubehör (mit Ausnahme der internen Griffe oder wenn speziell angewiesen) **NICHT** sterilisieren.
- Prüfen Sie die das Gerät der **M Series** sowie das Kabel mit den 12 Ableitungen regelmäßig, und bestätigen Sie die Funktionsfähigkeit durch Durchführen der täglichen Funktionsbestätigungsprüfung.
- Alle anhand des Rechners erstellten EKG-Analysenergebnisse müssen von einem Arzt überprüft werden, bevor diese bei der Bestimmung der Behandlung von Patienten zur Anwendung kommen.
- Der Erdungsschutz ist NUR dann gewährleistet, wenn das Gerät an einer entsprechenden Steckdose mit der Kennzeichnung "NUR FÜR KRANKENHAUSGEBRAUCH" oder "KRANKENHAUS-GÜTEKLASSE" angeschlossen ist.
- Der Frequenzbereich des Monitor-Bildschirms dient nur zur Erkennung des grundlegenden EKG-Rhythmus. Mit diesem Frequenzbereich wird keine Auflösung erreicht, die für die diagnostische bzw. ST-Segment-Auswertung erforderlich ist. Dafür verwenden Sie den Registrierer.
- Bei implantierten Herzschrittmachern kann es vorkommen, dass der Herzfrequenzmesser die Schrittmacherfrequenz beim Auftreten von Herzstillstand oder anderen Herzrhythmusstörungen misst. Daher müssen Schrittmacherpatienten genauestens beobachtet werden. Prüfen Sie den Puls des Patienten und verlassen Sie sich nicht ausschließlich auf Herzfrequenzmesser. Selbst wenn ein entsprechend dedizierten Stromkreis zur Erkennung eines Herzschrittmachers vorhanden ist, kann es vorkommen, dass nicht alle Zacken des implantierten Schrittmachers erkannt werden. Die Patientenanamnese und eine Untersuchung des Körpers sind wichtig bei der Bestimmung, ob ein Herzschrittmacher implantiert ist.

# **Elektrodenplatzierung**

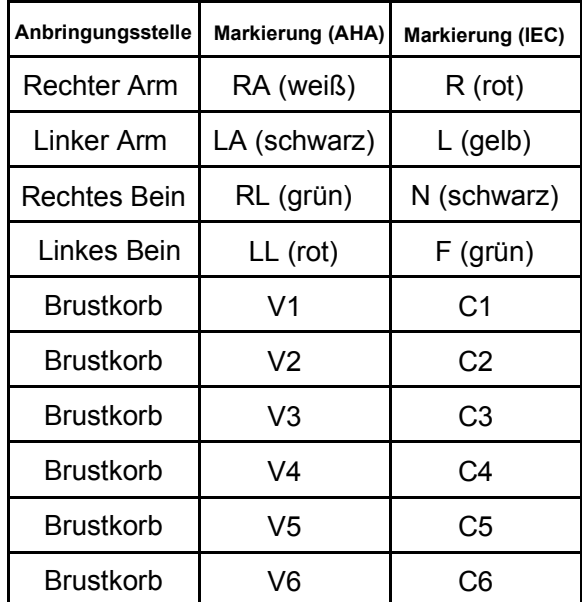

Bringen Sie die Elektroden am Patienten an. Alle Elektroden müssen angeschlossen sein. Für gute Signalqualität sind die richtige Vorbereitung der Haut und die Verwendung der richtigen Elektroden sehr wichtig. Falls erforderlich, bereiten Sie die Haut des Patienten zur Anbringung von Elektroden folgendermaßen vor:

- Übermäßige Behaarung durch Rasieren oder Abschneiden an der Elektrodenanbringungsstelle entfernen. Elektroden nicht über Sehnen bzw. großen Muskelmassen platzieren.
- Ölige Haut mit einem Alkoholtupfer reinigen.
- Haut gut trockenreiben.

Bei der Erstellung eines EKGs mit 12 Ableitungen von einem ruhig auf dem Rücken liegenden Patienten empfiehlt ZOLL, die Extremitätenelektroden an einer beliebigen Stelle an den Fuß- und Handgelenken anzubringen. Wenn der Patient aufgrund von Schüttelfrost bzw. Muskelzittern oder der Bewegung des Krankenwagens nur mit Schwierigkeit stillhalten kann, werden oft bessere Ergebnisse erzielt, wenn die Extremitätenelektroden am Brustkorb des Patienten angebracht werden. (Siehe folgende Diagramme zur Platzierung von Extremitätenelektroden.)

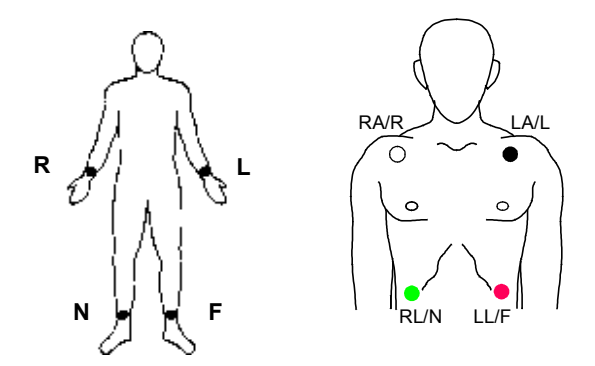

Platzieren Sie die Präkordialelektroden an folgenden Stellen am Brustkorb:

- C1: Vierter Zwischenrippenraum am rechten Brustbeinrand.
- C2: Vierter Zwischenrippenraum am linken Brustbeinrand.
- C3: Fünfte Rippe zwischen Ableitung C2 und C4.
- C4: Fünfter Zwischenrippenraum an der linken Schlüsselbeinmittellinie.
- C5: Linke vordere Achsellinie auf der Horizontalebene von  $C4$ .
- C6: Linke mittlere Achsellinie auf der Horizontalebene von  $C4$ .

Die Bestimmung der Position C1 (vierter Zwischenrippenraum) ist absolut kritisch, weil dies den Bezugspunkt für die Platzierung der übrigen V-Ableitungen darstellt. Dazu:

- 1. Legen Sie den Finger in das oben am Brustbein befindliche Grübchen (Insicura jugularis), wie in der nachfolgenden Abbildung dargestellt.
- 2. Bewegen Sie den Finger langsam 3,8 cm nach unten, bis Sie eine kleine horizontale Kante bzw. Erhebung fühlen. Das ist der "Louis-Winkel", wo das Manubrium mit dem Brustbeinkörper verbunden ist.

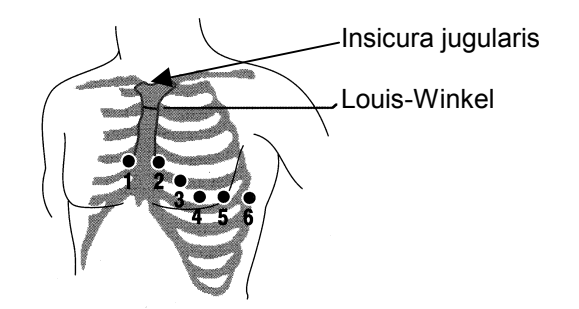

- 3. Bestimmen Sie den zweiten Zwischenrippenraum an der rechten Seite, neben und unmittelbar unter dem Louis-Winkel.
- 4. Bewegen Sie den Finger zwei weitere Rippenzwischenräume nach unten bis zum vierten Zwischenrippenraum, der die Position C1 darstellt.

**Hinweis:** Bei der Anbringung von Elektroden an Frauen werden Ableitung C3 bis C6 immer unterhalb der Brust statt auf der Brust platziert.

# **ERFASSUNG MIT 12 ABLEITUNGEN**

- Die Elektroden am Patienten befestigen. (Siehe Abschnitt "Elektrodenplatzierung".)
- Die 12 Ableitungen des Kabels an den Elektroden am Patienten anschließen.
- Die V-Ableitungen an dem Kabel mit den 12 Ableitungen befestigen. (Bei Nichtgebrauch der V-Ableitungen sicherstellen, dass die Schutzkappe auf den V-Ableitungssteckverbinder aufgesetzt ist.)
- Das 12 Ableitungen aufweisende Kabel an der Rückseite des Gerätes der **M Series** anschließen.
- Kabelverlegung: Das 12 Ableitungen aufweisende Kabel so verlegen, dass es ordentlich liegt und nicht verwickelt ist oder herunterhängt. Sicherstellen, dass das Kabel nicht an den Elektroden zieht.
- Den Wählschalter auf MONITOR-Betriebsart stellen.
- Bei Auswahl von "PADS" oder "PLATTEN" die Ableitung I auswählen. (Die Ableitungen müssen so ausgewählt werden, dass die Druckausgabe für 12 Ableitungen erstellt wird).
- NUR zum Ausdrucken eines Protokolls für 12 Ableitungen die **REGISTRIERER**-Taste 3 Sekunden lang gedrückt halten. Das Gerät erstellt einen Ausdruck eines Protokolls mit 12 Ableitungen. (Siehe nachfolgende Anweisungen zur Faxübertragung des Protokolls mit 12 Ableitungen.)
- Die Vorgabebandbreite für Daten von 12 Ableitungen ist 0,05 bis 150 Hz. Eine andere Bandbreite zwischen 0,05 und 40 Hz kann vom Bediener gewählt werden, wenn übermäßige Muskel- oder andere Artefakte bei der Aufzeichung mit 12 Ableitungen vorhanden sind. (Siehe Abschnitt "Filter einstellen" für weitere Hinweise zur Auswahl dieser Konfiguration.)

#### **PHYSIOLOGISCHE ÜBERWACHUNG**

Wenn das Gerät der **M Series** auf **MONITOR**-Betriebsart gestellt ist, erscheint das Menü zur physiologischen Überwachung mit den Funktionstasten: "Param", "Kurve 2", "ID-Nr.", "Alarm" und "12 Abl."

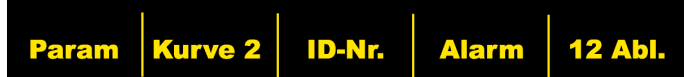

Wenn der Bediener die Überwachung mit 12 Ableitungen (12- ABL-MONITOR) anhand von zwei (2) Wellenformen eingibt, bleiben die Wellenformen am Bildschirm während der Überwachung angezeigt. Durch Drücken der Funktionstaste **Kurve 2** wird die zweite Wellenform vor der Eingabe vom 12- Abl.-Monitor entfernt.

Bei AED-Einheiten ist die Funktionstaste für '12 Ableitungen' die dritte von links.

#### **Funktionstaste** "**12 Abl."**

Bei Drücken der Funktionstaste **12 Abl.** erscheint die folgende Bildschirmanzeige.

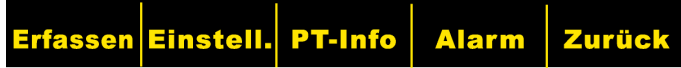

#### **Funktionstaste "Erfassen"**

## **ACHTUNG!**

Vor der Bestimmung der Behandlung des Patienten müssen alle vom Rechner erstellten EKG-Analysenergebnisse von einem Arzt ausgewertet werden.

Durch Drücken der Taste **Erfassen** durchläuft das Gerät die zur Erstellung einer formatierten EKG-Aufzeichung und 12SL™ -Analyse erforderlichen Schritte.

Zusätzlich erfolgt die Übertragung an ein an einem anderen Ort aufgestelltes Empfangsgerät (Fax), falls das Gerät entsprechend eingerichtet wurde.

Nach Aktivieren der Funktion **Erfassen** beginnt das Gerät mit der Datensammlung. Während dieser Phase erscheint die Meldung "ERFASST EKG" am Bildschirm, und die Funktionstaste **Erfassen** wechselt auf **Stopp**.

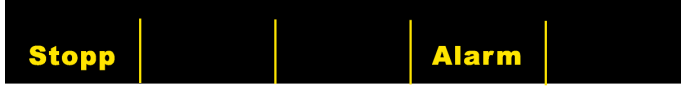

Durch Drücken der Funktionstaste **Stopp** während der Erfassung wird die Datensammlung gestoppt und die Meldung "ERFASSUNG GESTOPPT" erscheint und die Funktionstaste ganz links wechselt auf **Erfassen**.

Während der Datenerfassungsphase führt das Gerät eine Ableitungs-Statusprüfung durch, um sicherzustellen, dass alle Ableitungen richtig angeschlossen sind und 10 Sekunden lang gültige Daten erfasst wurden.

Falls eine oder mehrere V-Ableitungen nicht richtig angeschlossen sind, erscheint die Meldung "EKG-VX-ABL. AB" am Bildschirm (wobei "VX" die jeweils nicht am Patienten angeschlossenen V-Ableitung bedeutet).

Falls eine oder mehrere Extremitätenableitungen nicht richtig angeschlossen sind, erscheint die Meldung "EKG-ELEKTRODE AB" und eine unterbrochene Linie erscheint auf dem ausgedruckten Streifen.

Nachdem das Gerät 10 Sekunden lang gültige EKG-Daten erfasst hat, erscheint die Meldung "ERFASSUNG BEENDET", und das Gerät geht weiter zum Bildschirm zur Übertragungseinrichtung.

#### **Datenübertragung**

## **ACHTUNG!**

Die Datenübertragung mit Mobiltelefon kann weniger zuverlässig sein als die über das Telefonnetz. Bei Verwendung eines Mobiltelefons wird eine bessere Signalstärke (siehe Anzeige am Telefon) bzw. Übertragung erreicht, wenn die Übertragung im Stillstand stattfindet. Befolgen Sie die Ihrem Mobiltelefon beiliegenden Anweisungen und Vorsichtsmaßnahmen.

Wenn das Gerät der **M Series** zur automatischen Übertragung (Fax) von Datenaufzeichnungen mit 12 Ableitungen nach Beenden der Erfassungsphase eingerichtet wurde, erscheint folgende Datenübertragungsanzeige. (Bitte beachten: Die M Series unterstützt gegenwärtig Telefonnetze und Analog-Zellulartelefone mit bestimmten Amplituden.)

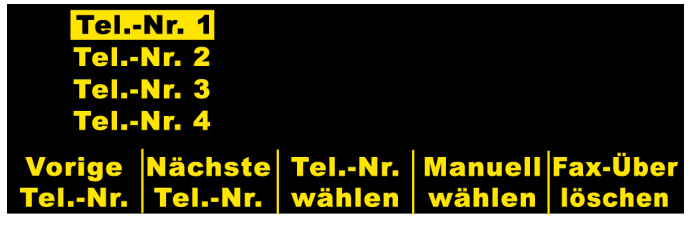

Durch Drücken der Funktionstasten **Vorige Tel.-Nr** und **Nächste Tel.-Nr.** durchläuft die Hervorhebung die voreingestellten Telefonanwählnummern auf und ab.

Durch Drücken der Funktionstaste **Tel.-Nr. wählen** wird die hervorgehobene Telefonnummer gewählt und der Übertragungsvorgang beginnt.

Durch Drücken der Funktionstaste **Manuell wählen** (von Hand) wird der folgende Bildschirm zur Eingabe der Telefonnummer angezeigt:

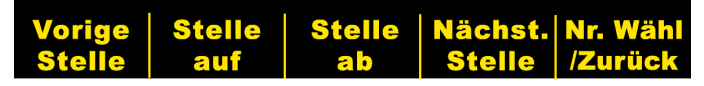

Durch Drücken der Funktionstaste **Vorige Stelle** wird die vorher eingegebene Stelle hervorgehoben.

Durch Drücken der Funktionstaste **Stelle auf** oder **Stelle ab** wird die entsprechende Stelle erhöht oder verringert.

Durch Drücken der Funktionstaste **Nächst. Stelle** wird die nächste einzugebende Stelle hervorgehoben.

Nach Eingabe von mindestens einer (1) Stelle und Drücken der Funktionstaste **Tel.-Nr. wählen** wird die eingegebene Nummer gewählt und am Bildschirm angezeigt:

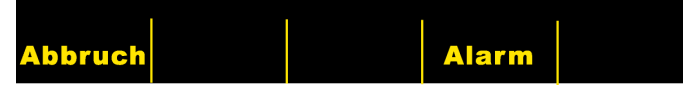

Danach folgen den jeweiligen Vorgängen entsprechende normale Faxstatusmeldungen wie z. B. "FAX WIRD ERSTELLT", "FAX WÄHLT", "FAX SENDET", "FAX FERTIG".

Durch Drücken der Funktionstaste **Abbruch** wird er Übertragungsvorgang unterbrochen. Außerdem wird die Übertragung automatisch unterbrochen, wenn Sie den Wählschalter auf eine andere Betriebsart (Defibrillation oder Stimulation) stellen.

Wenn nach beendeter Übertragung ein Fehler aufgetreten ist bzw. die Funktionstaste **Abbruch** gedrückt wurde, erscheint der Bildschirm zur Wiederholung:

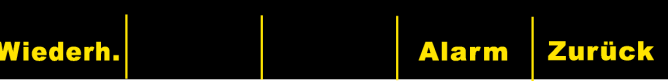

Durch Drücken von "**Wiederh.**" erscheint der

Übertragungsbildschirm, wodurch die Übertragung nochmals durchgeführt werden kann. Durch Drücken von "**Zurück**" wird der 12-Ableitungen-Bildschirm angezeigt. Wird nach Ablauf von 30 Sekunden keine Funktionstaste gedrückt, bleibt der 12- Ableitungen-Bildschirm angezeigt.

## **Fehlerzustände**

#### **Fehlerübertragung**

Wenn die EKG-Aufzeichnung nicht übertragen wurde, wird der Bediener darauf aufmerksam gemacht und das Gerät der **M Series** wird versuchen, die Übertragung zu wiederholen, bis der Bediener die Übertragung abbricht bzw. die Übertragung erfolgreich war.

#### **Registrierer prüfen**

Bei Anzeige, dass ein Papierfehlerzustand bzw. eine Papierblockierung beim Ausdrucken des Protokolls für 12 Ableitungen besteht, wird der Bediener darauf aufmerksam gemacht, jedoch wird die Datenübertragung weiterhin fortgesetzt. Der Bediener kann das Protokoll für 12 Ableitungen dadurch aufrufen, indem nach Behebung des Fehlerzustandes ein Protokoll-Bericht ausgedruckt wird.

#### **Funktionstaste "Einstell."**

Durch Drücken der Funktionstaste **Einstell.** am Bildschirm 12- ABL-MONITOR wird dem Bediener ermöglicht, das EKG-Filter, die Einstellung der Ableitungsgruppen oder die Wählart für die Überwachung mit 12 Ableitungen zu ändern. Die Vorgabeeinstellungen für EKG-Filter und Ableitungsgruppen können anhand der Konfigurations-Betriebsart für die **M Series** programmiert werden. (Weitere Hinweise sind in den **Konfigurationsanleitungen für die M Series**, **P/N 9650-0201- 01**, enthalten.)

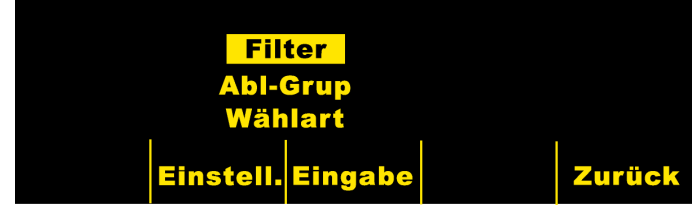

Nach Erscheinen des Einstellungsbildschirms dücken Sie die Funktionstaste **Einstell.** und die Hervorhebung wechselt zwischen den verschiedenen Auswahlmöglichkeiten. Durch Drücken von "**Eingabe**" wird die hervorgehobene Einstellung ausgewählt. Durch Betätigen der Funktionstaste **Zurück** wird dem Bediener die Rückkehr zum Bildschirm 12-Ableitungen-Monitor ermöglicht.

Wenn AED-Einheiten im halbautomatischen Monitor-Betrieb laufen, erscheinen die Anzeigen "Filter" bzw. "Abl-Grup" nicht. Es erscheint nur "Wählart".

#### **Filter einstellen**

Durch Auswahl der "Filter"-Einstellung kann der Bediener NUR unter den folgenden drei Filter-/Formateinstellungen für die Überwachung mit 12 Ableitungen wählen:

**Druckausgabe für Kanal 0,05 – 150 4x3 (0,05 – 150 Hz 4x3):** Bei Programmierung dieser Einstellung, werden alle 4x3 EKG-Protokolle für 12 Ableitungen mit einer Bandbreite von 0,05 bis 150 Hz ausgedruckt.

**Ununterbrochene Druckausgabe für 0,05 – 150 (0,05 – 150 Hz Forts.):** Bei dieser Programmierung wird die **Registr.**-Taste gedrückt gehalten und ein ununterbrochener EKG-Streifen mit der gesamten Bandbreite bis zum Loslassen der **Registr.**- Taste ausgedruckt. (Dies bietet eine Alternative zum Protokoll für 4x3 für 12 Ableitungen. Eine Druckausgabe für 4x3-12 Ableitungen kann durch Betätigen der Funktionstaste **Erfassen** trotzdem erfolgen.)

**Druckausgabe für Kanal 0,05 – 40 4x3 (0,05 – 40 Hz 4x3):**

Bei Programmierung dieser Einstellung, werden alle 4x3 EKG-Protokolle für 12 Ableitungen mit einer Bandbreite von 0,05 bis 40 Hz ausgedruckt. Diese Einstellung kann zur Verminderung von Muskel- und anderen Artefakten dienen. Diese Einstellung ändert die Bandbreite der an das 12SL<sup>TM</sup>-Programm weitergeleiteten Daten nicht. Sie betrifft nur die ausgedruckten Wellenformen.

Das Filter wird durch Drücken der Funktionstaste **Filter** ausgewählt. Die Hervorhebung wechselt zwischen den verschiedenen Filterwahlmöglichkeiten. Drücken Sie die Funktionstaste **Eingabe** zur Speicherung des hervorgehobenen Filters und zur Rückkehr auf das Einstellungsuntermenü.

**HINWEIS:** Wenn das Gerät der **M Series** für mehr als 10 Sekunden ausgeschaltet ist, werden alle Einstellungen auf die ursprünglichen Vorgabeeinstellungen rückgesetzt.

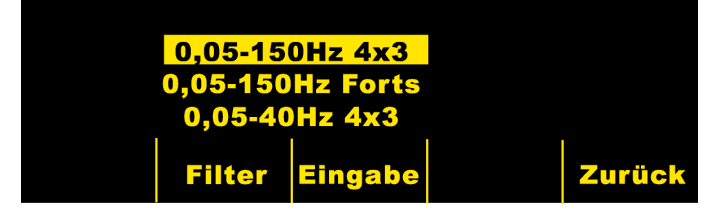

#### **Abl.-Gruppe einstellen**

Bei Verwendung eines Kabels mit 12 Ableitungen ermöglicht die Option der **M Series** zur Verwendung von 12 Ableitungen die Druckausgabe auf dem Registrierer von jeweils drei EKG-Signalen. Bei Auswahl der Ableitungsgruppe **Standard** werden die jeweils die Ableitungen I, II und III, die Ableitungen aVR, aVL und aVF, die Ableitungen V1, V2 und V3 und die Ableitungen V4, V5 and V6 jeweils gemeinsam ausgedruckt. Bei Auswahl von Ableitungsgruppen **Sondergruppe 1** oder **Sondergruppe 2** werden die drei (3) am Registrierer ausgedruckten Ableitungen diejenigen sein, die vorher für die jeweilige Sondergruppe im Konfigurations-Betrieb des Gerätes der **M Series** einprogrammiert wurden. (Weitere Hinweise sind in den **Konfigurationsanleitungen für die M Series**, **P/N 9650-0201-01**, enthalten.)

#### **Standard**

Beim Programmieren dieser Einstellung werden die EKG-Aufzeichnungen mit 3 Ableitungen wie folgt gruppiert:

- Ableitung I, II und III
- Ableitung aVR, aVL und aVF
- Ableitung V1, V2 und V3
- Ableitung V4, V5 und V6.

Die Ableitungsgruppe, die am Registrierer in der jeweiligen Betriebsart ausgedruck wird, ist die Gruppe, die die Ableitung enthält, die am Bildschirm des Gerätes der **M Series** angezeigt wird. Zum Beispiel: Bei Anzeige von Ableitung II werden die Ableitungen I, II und III ausgedruckt. Bei Anzeige von Ableitung V3 werden die Ableitungen V1, V2 und V3 ausgedruckt.

**HINWEIS:** Wenn das Gerät der **M Series** für mehr als 10 Sekunden ausgeschaltet ist, werden alle Einstellungen auf die ursprünglichen Vorgabeeinstellungen rückgesetzt.

#### **Sondergruppe**

Wenn die Ableitungsgruppe auf "Sondergruppe 1" oder "Sondergruppe 2" eingestellt ist, enthalten EKG-Aufzeichnungen von 3 Ableitungen auch die für die jeweilige Sondergruppe vorkonfigurierten Ableitungen.

Durch Drücken der Funktionstaste **Abl-Grup** wechselt die Hervorhebung zwischen den verschiedenen Möglichkeiten, die dem Bediener zur Auswahl der geeigneten Ableitungsgruppe zur Verfügung stehen.

Drücken Sie die Funktionstaste **Eingabe** zum Speichern der hervorgehobenen Ableitungsgruppe und zur Rückkehr zum Einstellungsuntermenü.

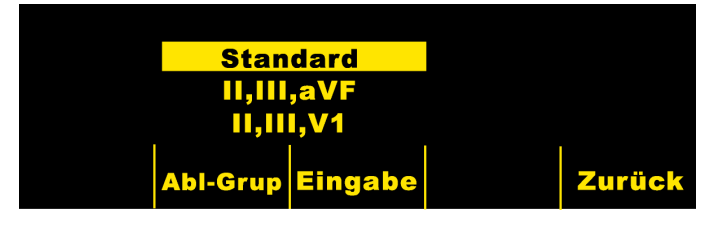

#### **Wählart einstellen**

Durch Anwahl von "Wählart" kann der Bediener zwischen Mehrfrequenz und Impuls wählen.

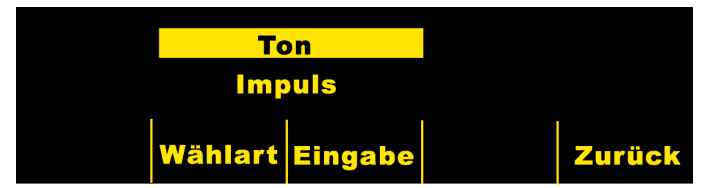

Durch Drücken der Funktionstaste **Wählart** schaltet diese zwischen zwei Wählarten um. Drücken Sie die Funktionstaste **Eingabe** zur Speicherung der hervorgehobenen Wählart und Rückkehr zum Bildschirm Patienten-Info. Drücken Sie die Funktionstaste **Zurück** zur Rückkehr zum Bildschirm Patienten-Info, ohne die hervorgehobene Wählart zu speichern.

# **Funktionstaste "PT-Info"**

Drücken Sie die Funktionstaste **PT-Info** zum Zugriff auf die demographischen Informationen, die den Patienten betreffen.

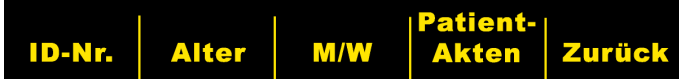

Durch Drücken der Funtkionstaste **PT-Info** kann der Bediener folgende Funktionstasten auswählen: "**ID-Nr.**", "**Alter**", "**M/W**" (Geschlecht) "**Patient-Akten**" oder "**Zurück**".

**Hinweis:** Bei Nichteingabe von Daten erscheint als Vorgabe das Alter "41" über der Funktionstaste **Alter** und als Vorgabe für das Geschlecht "Männlich" über der Funktionstaste **M/W**. Der 12SLTM -Algorithmus verarbeitet EKG-Daten aufgrund des Alters. Alle Daten von Patienten, die 41 Jahre oder älter sind werden mit diesem Algorithmus auf dieselbe Weise verarbeitet

## **Patientenkennnummer (ID-Nr.)**

Durch Drücken der Funktionstaste **ID-Nr.** erscheint der Bildschirm "Patientenname und -ID-Nr.". Der "Name" wird durch Drücken der Funktionstasten **Vorige Stelle** und **Nächst. Stelle** zur Auswahl der Stelle eingegeben; dann werden die Funktionstasten **Stelle auf** und **Stelle ab** zur Auswahl der Stelle gedrückt. Nach Eingabe von "Name" drücken Sie die Funktionstaste **Name eingeben**. Die Hervorhebung bewegt sich automatisch auf PATIENT-ID-NR. Die Patienten-ID-Nummer wird auf dieselbe Weise eingegeben. Nach Eingabe der ID-Nr. drücken Sie die Funktionstaste **ID-Eingb und Zurück** zur Rückkehr zum Menü PATIENTEN-INFO und zur Speicherung des Namens und der ID-Nummer. Wenn keine Patienten-ID-Nummer eingegeben wird, gibt das Gerät der **M Series** automatisch eine zwölfstellige Patienten-ID-Nummer aufgrund von Jahr/Tag/Zeit (200002151320) nach der ersten Datenerfassung mit 12 Ableitungen ein.

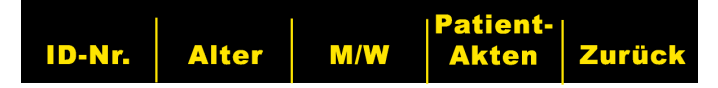

# **Alter des Patienten**

Durch Drücken der Funktionstaste **Alter** erscheint eine hervorgehobene Zahl über der Funktionstaste. Drücken Sie die Funktionstaste **Alter auf** oder **Alter ab**, um das Alter des Patienten zu ändern. Drücken Sie die Funktionstaste **Eingabe** zur Speicherung des hervorgehobenen Alters und zur Rückkehr zum Bildschirm Patienten-Info. Drücken Sie die Funktionstaste **Zurück** zur Rückkehr zum Bildschirm "Patienten-Info", ohne das hervorgehobene Alter zu speichern.

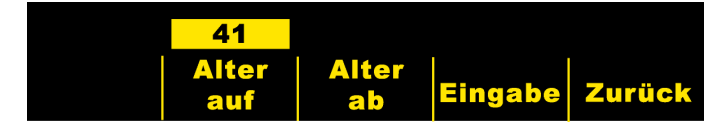

#### **Geschlecht des Patienten**

Durch Drücken der Funktionstaste **M/W** wechselt die Hervorhebung zwischen den beiden Kennzeichnungen für männlich und weiblich über der Funktionstast **M/W**. Drücken Sie die Funktionstaste **Eingabe** zur Speicherung der hervorgehobenen Geschlechtskennzeichnung und zur Rückkehr zum Bildschirm "Patienten-Info". Drücken Sie die Funktionstaste **Zurück** zur Rückkehr zum Bildschirm "Patienten-Info", ohne die hervorgehobene Geschlechtskennzeichnung zu speichern.

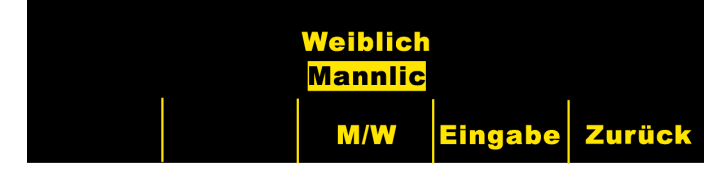

#### **Patientenakten**

Durch Drücken der Funktionstaste **Patientenakten** erscheint der Bildschirm PATIENTENAKTEN. Dieser Bildschirm dient zur Fax- oder Druckausgabe von speziellen EKG-Aufzeichnungen mit 12 Ableitungen, die mit Patienten-ID-Nr., Datum und Zeit gekennzeichnet sind. (Patientenaufzeichnungen werden im Protokoll-Bericht gespeichert. Der Bediener kann den Protokoll-Bericht wahlweise auf 7 Tage hinausschieben, um die Speicherzeit für die Patienten-Aufzeichnung mit 12 Ableitungen zu verlängern. Weitere Hinweise zur Anwendung dieses Merkmals sind in den **Konfigurationsanleitungen für die M Series**, **P/N 9650-0201-01**, enthalten.)

# **PATIENTENAKTEN**

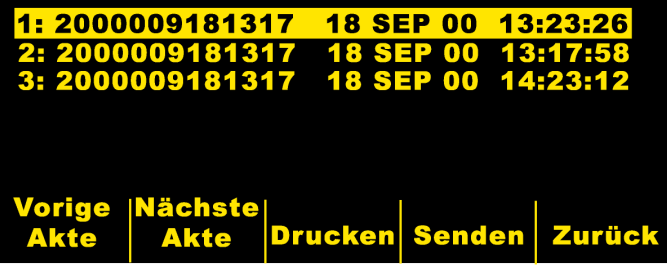

Durch Drücken der Funktionstasten **Vorige Akte** und **Nächste Akte** durchläuft die Hervorhebung die gespeicherten Akten mit 12 Ableitungen von oben nach unten und umgekehrt.

Durch Drücken der Funktionstaste **Drucken** wird die Patientenakte für 12 Ableitungen auf dem Registrierstreifen ausgedruckt. Das Format ist dasselbe wie beim Protokoll-Bericht.

Durch Drücken der Funktionstaste **Senden** wird die Patientenakte für 12 Ableitungen im 4x3-Format ohne den Streifen für die Ableitung II gefaxt. Der in diesem Handbuch im Abschnitt "Datenübertragung" beschriebene Bildschirm zur Übertragungseinrichtung (ÜBERTRAGNG EINRICHT) erscheint.

Über die Funktionstaste **Zurück** verlassen Sie den Bildschirm **Patientenakten**. Das Menü **12 Abl.** wird angezeigt.

# **Protokoll-Berichte für 12 Ableitungen**

Abhängig von der Anzahl der vom Bediener programmierten Druckformate sind unterschiedliche Informationen in den EKG-Protokollen für 12 Ableitungen enthalten. Die Standard-Druckausgabe erfolgt im 4x3-Format. Wahlweise kann der Bediener das Gerät auch so programmieren, dass es Mediankomplexe im 4x3-Format bzw. Standard-Daten im 2x6-Format zur Faxerstellung ausdruckt. (Weitere Hinweise sind in den **Konfigurationsanleitungen für die M Series**, **P/N 9650-0201-01**, enthalten.)

#### **4x3-Format**

In diesem Format werden die ersten 2,5 Sekunden von EKG-Daten für jede der zwölf (12) Ableitungen simultan aufgezeichnet. Das Protokoll kann entweder auf Standard- oder Cabrera-Druckausgabeformat konfiguriert werden. Kalibrierungsimpulse von 1 mV werden zu Beginn des Protokolls für jeden Datenkanal ausgedruckt.

#### **4x3-Mediankomplexe**

In diesem Format wird ein einziger Median-Impuls für alle zwölf (12) Ableitungen ausgedruckt. Dieser Median-Impuls wird künstlich mit dem 12SL-Algorithmus erzeugt und erscheint als Schnörkel am Ende jeder Median-Ableitung. Das Protokoll kann für Standardoder Cabrera-Druckausgabeformat konfiguriert werden. Kalibrierungsimpulse von 1 mV werden zu Beginn des Protokolls für jeden Datenkanal ausgedruckt.

#### **2x6-Format (nur für Fax-Protokolle)**

Im Falle von "**2x6-Format, 1 Seite**" werden Daten von allen zwölf (12) Ableitungen während der ersten 5 Sekunden ausgedruckt. Das 2x6 -Format verhindert den Ausdruck der 12SL-Analyse des Rhythmusstreifens für Ableitung II, der normalerweise auf der Fax-Seite erscheint. Der Registrierstreifen wird immer im 4x3-Format ausgedruckt.

#### **Messungsmatrix**

Das Gerät kann zur Druckausgabe von Messungen konfiguriert werden, die mit jeder der zwölf EKG-Ableitungen erhalten wurden. Zum Ausdrucken der Messungsmatrix am Ende der Analyse **muss** der Bediener die Vorgabeeinstellung des Gerätes der **M Series** ändern. (Weitere Hinweise sind in den **Konfigurationsanleitungen für die M Series**, **P/N 9650-0201-01**, enthalten.)

# **VORSICHT**

Die 12SL™-Analysenergebnisse können von schlechter EKG-Datenqualität beeinflusst werden. Wenn die schlechte Datenqualität vom System angezeigt, erscheint vor den Auswertungsausagen: "Schlechte Datenqualität. Die Auswertung kann beeinträchtigt sein." Erscheint diese Meldung auf dem Registrierstreifen, können die Analysenergebnisse ungültig sein. Prüfen Sie, ob der Zustand "EKG-ELEKTRODE AB" besteht oder ob andere Rauschquellen bestehen. Beheben Sie diesen Zustand und erfassen Sie die Daten nochmals. Zur Bestätigung der automatischen Auswertung muss die EKG-Wellenform immer von einem Arzt überprüft werden.

Wenn nicht anders konfiguriert, erfolgt die Standard-Druckausgabe von 12 Ableitungen immer im 4x3-Format:

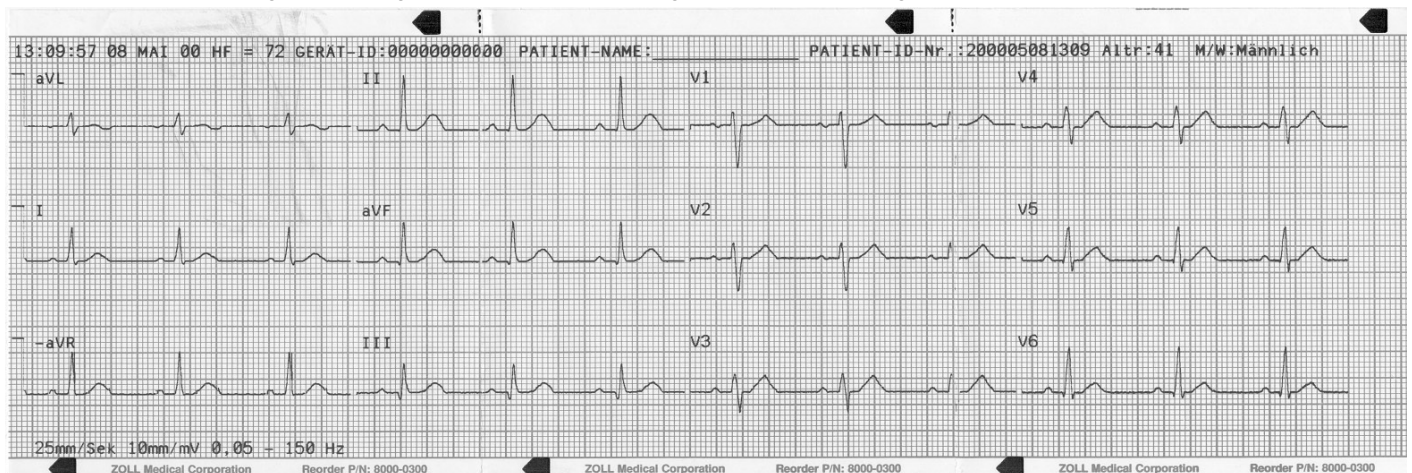

H

Auf dem Standard-Registrierstreifen erscheinende Patientendaten:

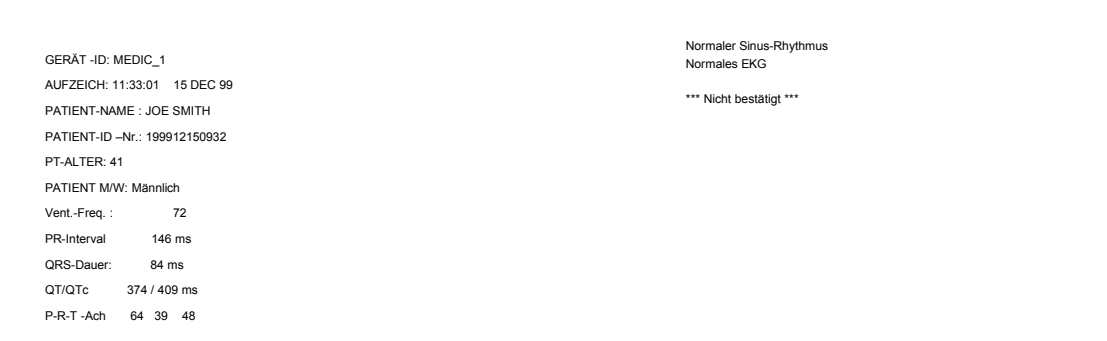

#### Messungsausdruck:

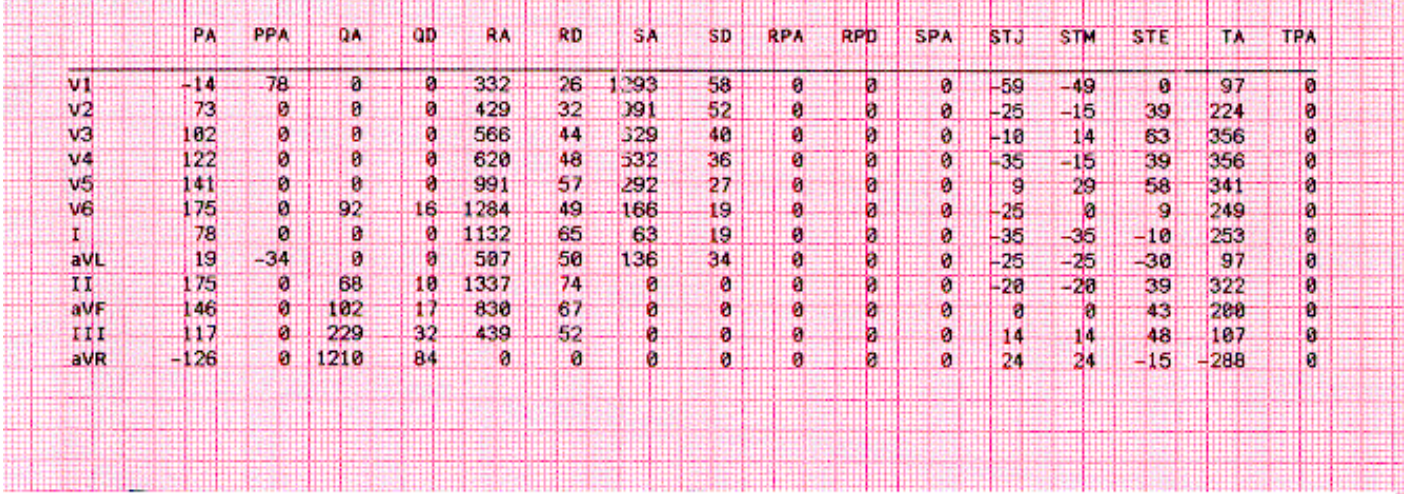

#### 4x3-Mediankomplex-Format:

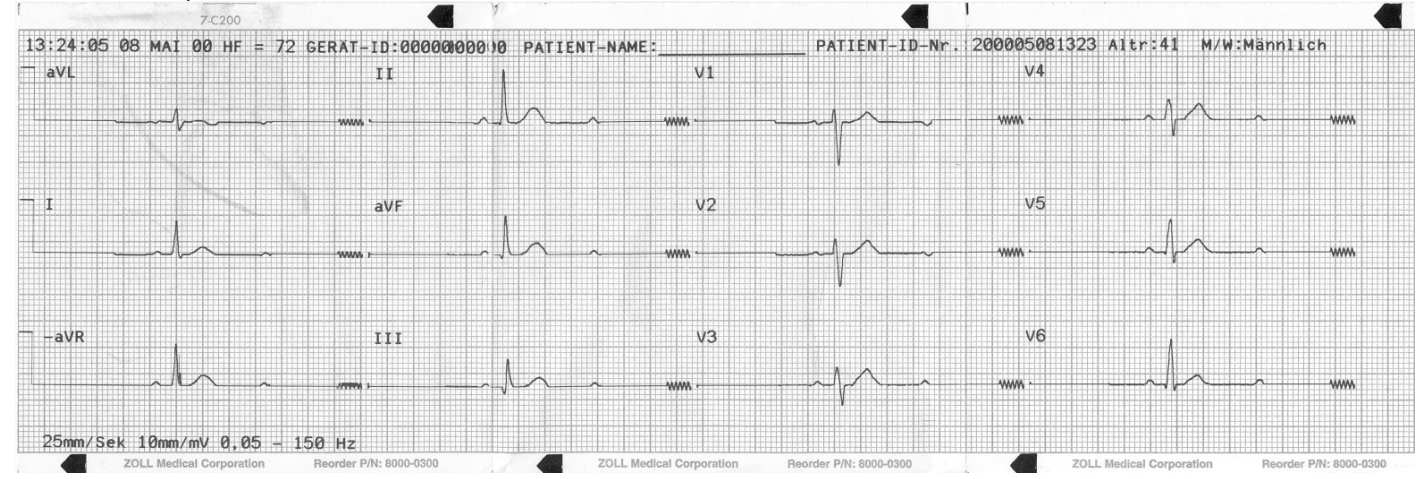

#### 2x6-Faxdruckausgabe:

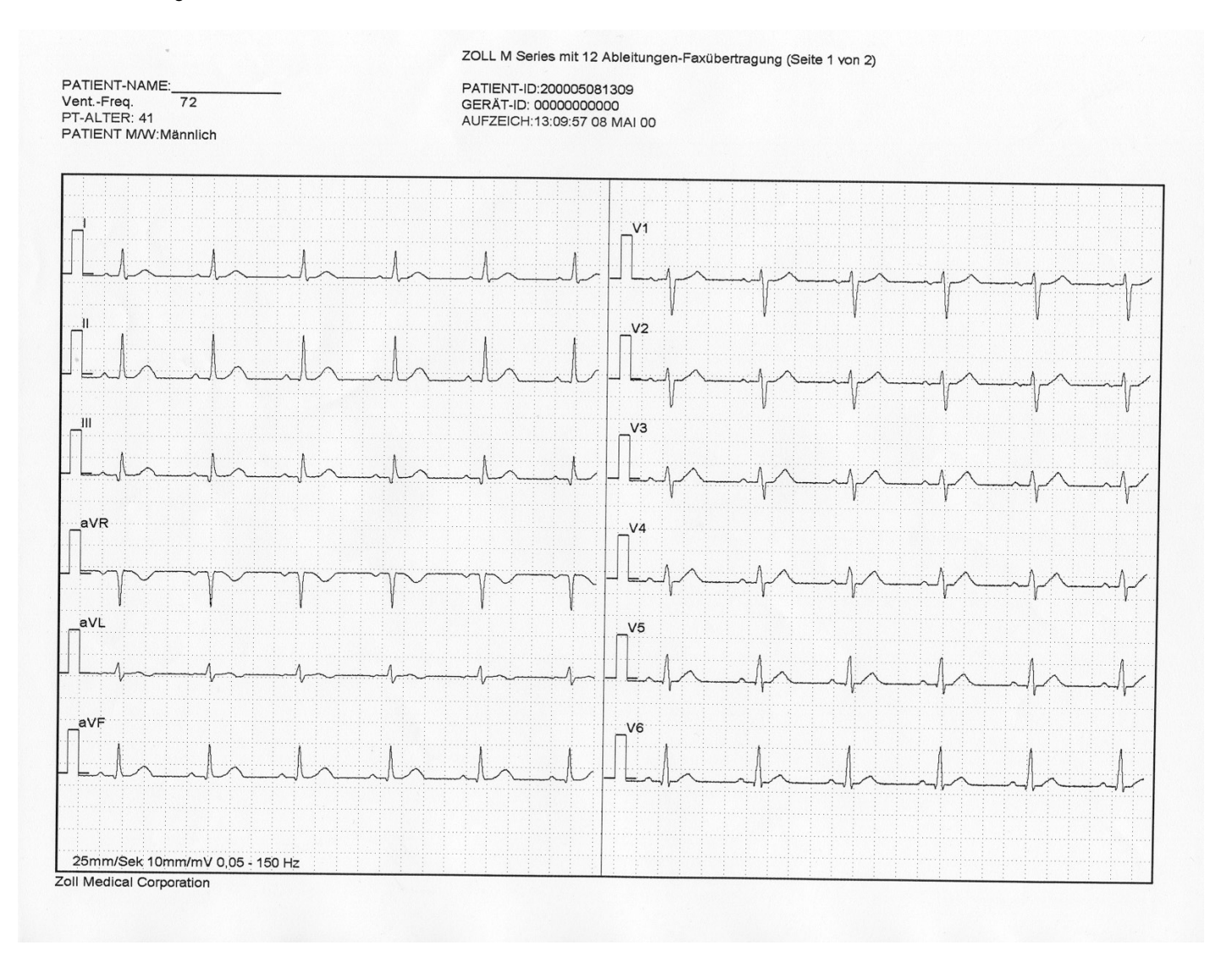

# **12SLTM**-**Wellenmessung**

Nach erfolgter Markierung der P-, QRS- und T-Komplexe werden die Wellen für jeden Komplex identifiziert. Das geschieht separat für jede Ableitung. Das Programm findet die Punkte, an denen das Signal die Basislinie überquert, d. h. innerhalb von jedem Komplex. Wenn die Überquerungspunkte einen Kurvenabschnitt definieren, der größer ist als bzw. gleich ist wie 160 µV/ms, wird dieser Abschnitt als bedeutend betrachtet. Wenn dieser Abschnitt diesen Wert unterschreitet, betrachtet das Programm diesen Abschnitt als unbedeutend und markiert ihn nicht als separaten Kurvenabschnitt. Die Messungsmatrix enthält die Amplituden (mit Bezug auf den QRS-Anfang) und die Dauer der einzelnen Kurvenabschnitte.

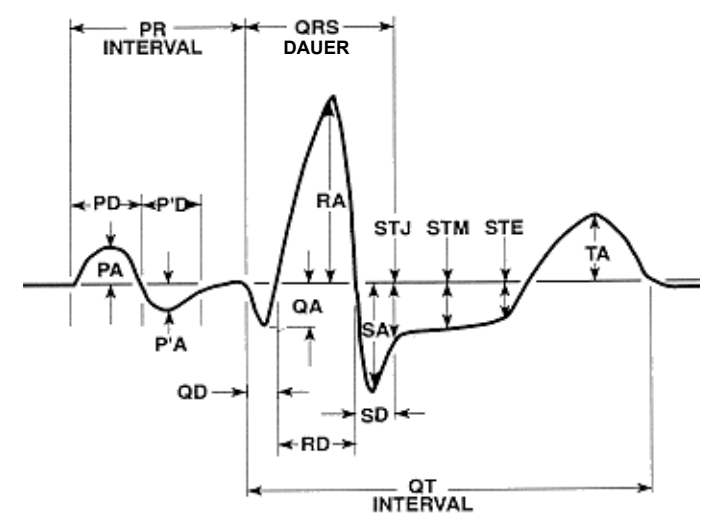

# **Überprüfen eines EKG**

# **ACHTUNG!**

Alle anhand des Rechners erstellten EKG-Analysenergebnisse müssen von einem Arzt überprüft werden, bevor diese bei der Bestimmung der Behandlung von Patienten zur Anwendung kommen.

EKG-Daten können auf drei verschieden Weisen überprüft werden:

- **1. ECG-Registrierstreifen:** Anzeige eines Streifens mit 12 simultan aufgezeichneten, 2,5 Sekunden langen EKG-Auszügen.
- **2. Auswertung:** Anzeige der Auswertungsergebnisse der EKG-Aufzeichnung anhand des 12SL-Progamms.
- **3. Messungen:** Messungen werden basierend auf alle 12 Ableitungen angezeigt.

Globale Messungen schließen ein: Herzfrequenz, PR-Interval, QRS-Dauer, QT- und QTc-Dauer, P-Achse, QRS-Achse und T-Achse.

**Herzfrequenz:** Frequenz in Herzaktionen/Min. Der Normalbereich ist is 60 bis 100.

**PR-Interval:** Strecke zwischen der P-Zacke und dem Anfang des QRS-Komplexes, in manchen Fällen auch PQ-Strecke genannt. Kleinere Werte deuten auf die vorzeitige Ventrikelerregung hin, größere Werte auf Leitungsdefekte im Atrioventrikularknoten (AV).

**QRS-Dauer:** Dauer des QRS-Komplexes in Millisekunden. Größere Werte deuten auf Ventrikelleitungsdefekte hin.

**QT-, QTc-Dauer:** Dauer in Millisekunden vom Anfang des QRS-Komplexes bis zum Ende des T-Abschnittes. Der QTc-Wert ist in Bezug auf die Herzfrequenz QT-korrigiert, um den Wert zu schätzen, der bei einer Herzfrequenz von 60 Aktionen/Min. bestanden hätte. Abnormale Werte können auf ein gestörtes Elektrolytengleichgewicht oder Medikamente/Drogen zurückzuführen sein: kurze QT-Dauer aufgrund von Hyperkaliämie; lange QT-Dauer aufgrund von Hypokalzämie oder chinidinartigen Medikamenten (Procainamid, Amiodaron).

**P-Achse:** Achse der P-Welle in Grad.

**QRS-Achse:** Achse des QRS-Komplexes. Weniger als -30 bedeutet eine linke Achsenabweichung, mehr als 90 bedeutet eine rechte Achsenabweichung. Abweichungen können auf Leitungsblockierung oder Hypertrophie zurückzuführen sein.

**T-Achse:** Achse der T-Welle.

Den globalen Messungen nachfolgend ist eine Tabelle für ableitungsspezifische Messungen bei den standardmäßigen 12 Ableitungen und bei den drei abgeleiteten Vektor-Ableitungen.

Als nächstes folgen einzelne Wellen und Segmente:

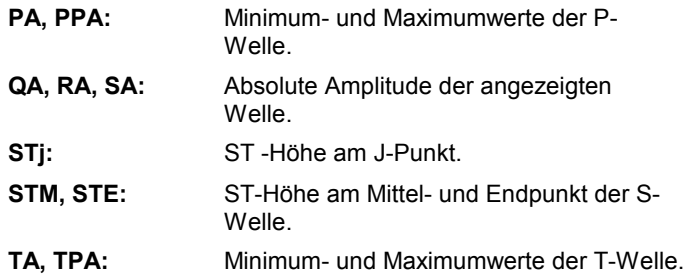

Alle Amplituden sind in µV (Microvolt) oder mm (bei 10 mm/mV) je nach Einrichtung angegeben. Als nächstes folgen einzelne Wellenstrecken und Segmente:

- **QD, RD, SD:** Dauer der angezeigten Welle in ms.
- **RPA, RPD, SPA:** Diese Messungen zeigen die Amplitude (RPA und SPA) sowie die Dauer (RPD) der sekundären R- und S-Wellen an, die im Falle eines RSR-Verlaufs (wie z.B. bei einem rechten bzw. linken Schenkelblock) auftreten können.

**Hinweise zur Ergebnisauswertung befinden sich im "12SLTM-EKG-Analysenprogramm — Handbuch für Ärzte" (Zoll P/N 3001-0203).**

# **Tägliche Funktionsbestätigung**

- 1. Das V-Ableitungskabel mit dem 12-Ableitungen-Kabel verbinden.
- 2. Die Ableitungen des 12-Ableitungen-Kabels und V-Ableitungen am Patienten oder am Simulator für 12 Ableitungen anschließen. Bei Anschluss am Patienten, die EKG-Elektroden wie im Abschnitt **Elektrodenplatzierung** beschrieben anbringen.
- 3. Das ZOLL 12-Ableitungen-Kabel am Steckverbinder an der Rückseite des Gerätes der **M Series** anschließen.
- 4. Den Wählschalter des Gerätes der **M Series** am Monitor anschließen.
- 5. Am Simulator einen normalen Sinus-Rhythmus auswählen.
- 6. Durch Betätigen der **ABL**-Taste jede der 12 Ableitungen durchlaufen.
- 7. Bestätigen, dass die EKG-Signale gut und frei von Artefakten sind und innerhalb von 10 Sekunden an Ihrem Gerät der **M Series** konstant erscheinen.
- 8. Bestätigen, dass die Meldung "EKG-ELEKTRODE AB" am Bildschirm NICHT angezeigt wird.
- 9. Bestätigen, dass die Meldung "BATTERIE SCHWACH" am Bildschirm NICHT angezeigt wird.
- 10. Bestätigen, dass die Filtereinstellung auf 0,05 150 Hz (4x3) steht.
- 11. Die **REGISTR**-Taste 3 Sekunden lang gedrückt halten.
- 12. Bestätigen, dass die entsprechenden EKG-Signale ausgedruckt werden. Weitere Hinweise befinden sich im Abschnitt **Protokoll-Berichte für 12 Ableitungen**.
- 13. Bestätigen, dass die auf dem Registrierstreifen aufgedruckte Zeit bzw. das aufgedruckte Datum richtig sind.
- 14. Prüfen Sie das EKG-Kabel visuell auf Korrosion der Druckknöpfe, insbesondere den Rückhaltedraht an der Innenseite des Druckknopfes.

# **Fehlersuche und -beseitigung**

Die Anleitungen zur Fehlersuche und -beseitigung sind dazu gedacht, beim Betrieb auftretende Fehlerzustände zu erkennen und zu beheben.

Sollten Fehlerzustände nach dem Befolgen dieser Anleitungen weiterbestehen, sind Ihnen auf Anfrage unsere technischen Berater beim Technischen Kundendienst von ZOLL gerne behilflich.

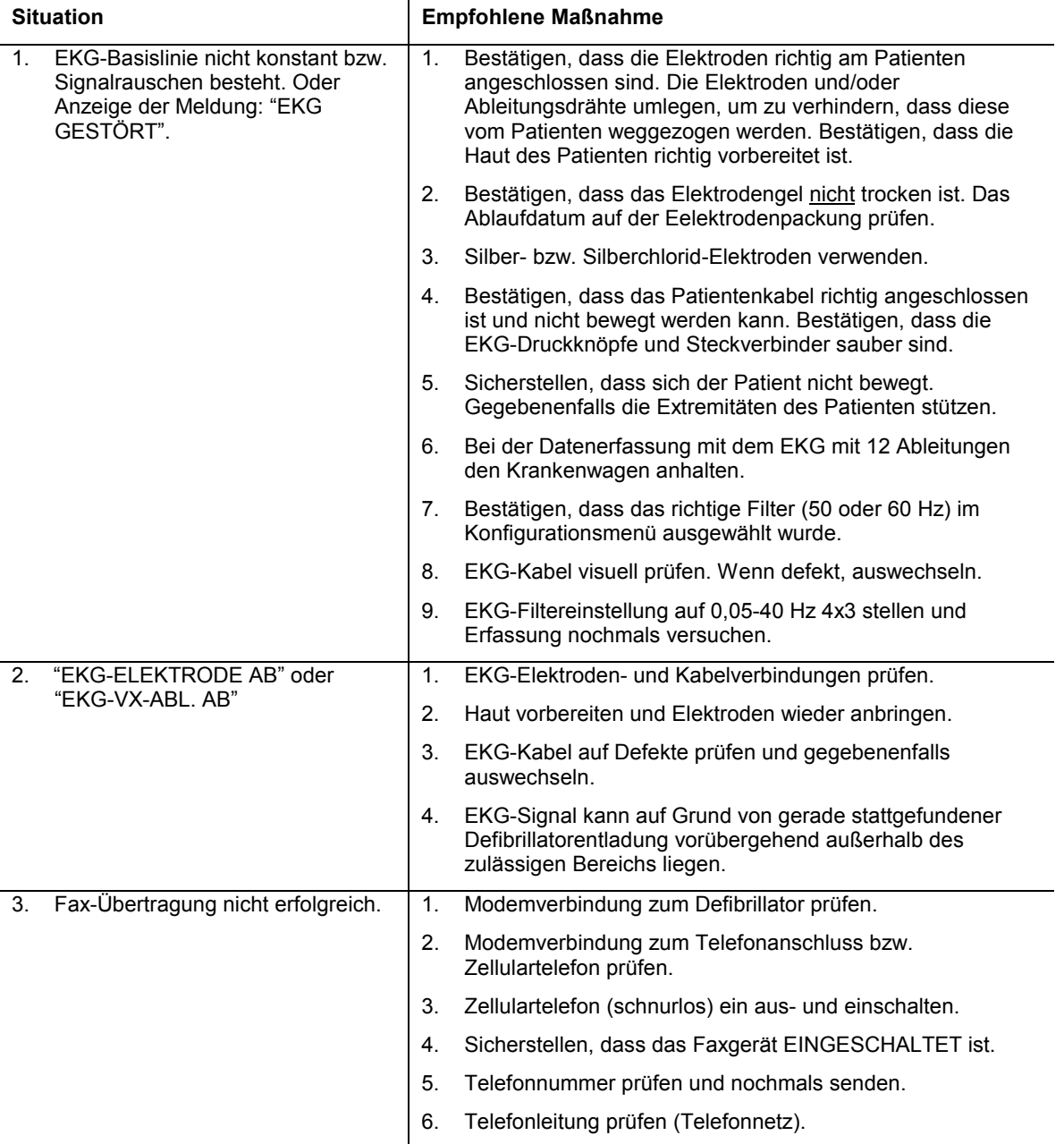

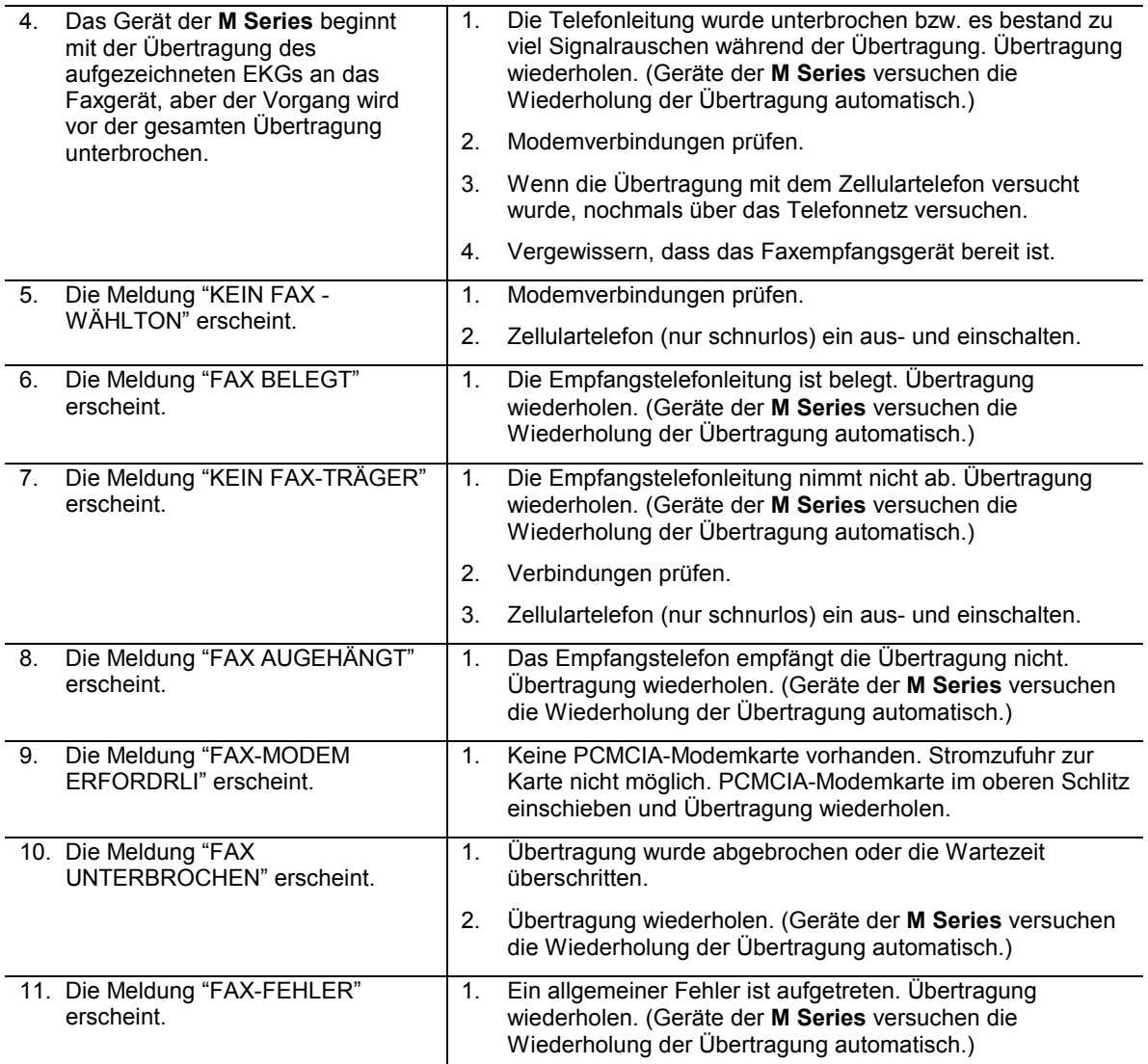

# **ANHANG A MODEM- UND TELEFONEINRICHTUNG**

Geräte der **M Series** mit der 12-Ableitungen-Option können ein Modem zur Übertragung von mit 12 Ableitungen erhaltenen EKG-Daten aufweisen, wobei diese über das Telefonnetz oder ein Zellulartelefon an entfernte Zielgeräte gesendet werden. Im folgenden wird beschrieben, wie Geräte der **M Series** zur telefonischen Datenübertragung angeschlossen werden.

## **Modem**

- Bei Wahl dieser Option mit 12 Ableitungen für das Gerät der **M Series** ist eines der folgenden Modems schon im oberen PMCIA-Steckplatz installiert:
	- Apex Data Mobile Plus V.34 Cellular-Ready Modem (analog-zellular)
	- Viking FM56KPA (analog-zellular)
	- Psion Dacom Gold Card GSM Modem

*Hinweis: M Series unterstützt nur Analog-Telefone.*

*Hinweis: Nur der obere PCMCIA-Steckplatz unterstützt Modemkommunikation. NICHT versuchen, das Modem in den unteren Steckplatz einzuschieben.*

*Hinweis: M Series unterstützt nicht alle PCMCIA-Modemarten. Wenden Sie sich an den technischen Dienst von ZOLL, bevor Sie ein nicht empfohlenes Modem verwenden.*

#### **M Series** mit Modem

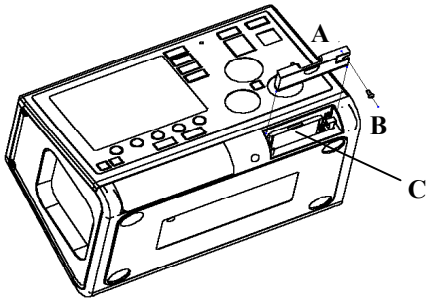

Das Modem kann zur Wartung oder Reinigung herausgenommen werden. Dazu entfernen Sie zuerst die Schraube (B) und schieben dann die Abdeckung (A) aus dem PCMCIA-Steckplatz heraus. Durch Drücken des Metallstiftes rechts neben der Modemkarte wird das Modem (C) herausgeschoben.

# **Kabel**

- Ein Telefonnetzkabel liegt Geräten der **M Series**, die mit Modem ausgestattet sind, bei. Ein Ende dieses Kabels wird am Modem angeschlossen und das andere Ende in eine gewöhnliche TAE-Dose gesteckt (RJ-11). Der RJ-11-Anschluss ist mit allen Telekommunikations-Anschluss-Einheiten kompatibel, d. h. mit gewöhnlichen Telefonleitungen, die in den meisten Wohnhäusern vorhanden sind und auch auch für Faxgeräte verwendet werden.
- Das Modem der **M Series** ist mit Zellulartelefonen mit bestimmten Amplituden (analog) bzw. mit GSM-Zellulartelefonen kompatibel, je nachdem, welche Art Modem verwendet wird. Verschiedene Telefonausführungen erfordern verschiedene besondere Modem/Zellulartelefon-Verbindungskabel. Entsprechende Kabel können von The Supply Net, Inc. in Valley Cottage, NY, USA, bezogen werden:

## [www.thesupplynet.com](http://www.thesupplynet.com/)

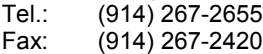

Kunden außerhalb der USA können sich an ihre ZOLL-Vertretung vor Ort wenden. Unsere Berater sind gerne bei der Empfehlung von Händlern behilflich, die entsprechende Zellulartelefonkabel und Aktualisierungssätze führen.

• Zum Anschluss an ein 3-Watt-"Porty" von Motorola oder an ein Autotelefon empfiehlt ZOLL die Verwendung des mitgelierferten Telefonnetzkabels zusammen mit dem Zellularanschluss (Modell S1936D) von Motorola. Diese Vorrichtung wird auch "Wähltongenerator" genannt und dient als Schnittstelle für den Telefonnetzsteckverbinder (RJ11) und das 3-Watt-Zellulartelefon. Der Motorola-Anschluss (Modell S1936D) kann von Mobile Quest in Warminster, PA, USA, bezogen werden:

# [www.mobilequest.com](http://www.mobilequest.com/)<br>Tel.: (215) 734-700

 $\overline{T}$ el.: (215) 734-7000 (gebührenfrei in den USA)<br>Fax: (215) 734-8000  $(215)$  734-8000

- Das Gerät der **M Series** mit dem Apex Data Mobile Plus Modem bzw. mit dem Viking FM56KPA Modem kann mit dem robusten Modem-Verlängerungskabel von ZOLL verwendet werden. Dieses Kabel ist im Lieferumfang von Xtreme Pack II enthalten oder ist separat erhältlich:
	- P/N 8000-0083-01 Xtreme Pack II mit Hintertasche und Modem-Verlängerungskabel.
	- P/N 8000-0084-01 Xtreme Pack II mit Hintertasche und Seitentaschen und Modem-Verlängerungskabel.
	- P/N 8000-0085 Modem-Verlängerungskabel, freistehend.
	- P/N 7777-0029 Modem-Verlängerungskabel, Aktualisierungssatz für den gegenwärtigen Xtreme Pack II.
- Bei Verwendung des Modem-Verlängerungskabels wird die Steckverbindung geschont, wenn das Telefonkabel im Verlängerungskabel eingesteckt bleibt (bei Verwendung eines Verlängerungskabels). Auf diese Weise trennt der Bediener den Telefonanschluss am Telefonende des Kabels.
- Beim erstmaligen Anschluss des Telefonkabels am Modem oder Modem-Verlängerungskabel muss die Ausrichtung der Steckverbindungen zur späteren Bezugnahme beachtet werden. Die Steckverbinder sind speziell belegt und passen nur in einer Richtung ineinander.

## **Konfigurieren der Rufnummern**

- Weitere Hinweise zur Programmierung von Rufnummern zur Kurzwahl sind in den **Konfigurationsanleitungen für die M Series**, P/N 9650-0201-01, enthalten.
- Die manuelle Rufnummereingabe wird im Abschnitt Datenübertragung in diesem Handbuch beschrieben.

# **Konfigurieren des Modems für Zellulartelefone**

- Das Apex Data Mobile Plus Modem, das mit Geräten der **M Series** geliefert wird, ist für das Telefonnetz und Zellulartelefone von Motorola vorkonfiguriert. Bei Verwendung eines Zellulartelefons, das nicht von Motorola ist, muss das Modem wie in den **Konfigurationsanleitungen für die M Series**, P/N 9650-0201-01, beschrieben umkonfiguriert werden.
- Das Viking FM56KPA Modem ist schon für das Festnetz und bestimmte Zellulartelefone von Motorola vorkonfiguriert. Wenn ein anderes Zellulartelefon verwendet werden soll, wird das Modem aus dem Gerät der **M Series** entfernt. Schieben Sie das Modem dann in einen mit Windows laufenden Laptop-Computer oder in einen PC mit PCMCIA-Steckplatz. Laden Sie den für Ihr Zellulartelefon passenden Modem-Treiber herunter. Dazu www.vikingcomponents.com anwählen. Der Technische Dienst von ZOLL ist Ihnen gerne mit weiteren Hinweisen behilflich.

• Das Psion Dacom Gold Card GSM Modem ist schon für das Festnetz vorkonfiguriert. Bei Verwendung eines GSM-Zellulartelefons kaufen Sie das GSM Upgrade Pack zur entsprechenden Aktualisierung von Psion Dacom. Entfernen Sie das Gold Card Modem vom Gerät der **M Series** und befolgen Sie die im Upgrade Pack enthaltenen Anweisungen.

# **WARNHINWEISE**

- Die Datenübertragung mit Mobiltelefon kann weniger zuverlässig sein als die über das Telefonnetz. Bei Verwendung eines Mobiltelefons wird eine bessere Signalstärke (siehe Anzeige am Telefon) bzw. Übertragung erreicht, wenn die Übertragung im Stillstand stattfindet.
- Befolgen Sie die Ihrem Mobiltelefon beiliegenden Anweisungen und Vorsichtsmaßnahmen.
- Viele Krankenhäuser verbieten den Gebrauch von Zellulartelefonen in Krankenhausgebäuden bzw. Krankenhausanlagen. Bitte beachten Sie die vor Ort geltenden Vorschriften.

# **Übertragungsspezifikationen**

- Gruppe 3, Faxleistung
- FAX-Software-Schnittstellen Klasse 2, EIA-TR29.2 Klasse 1

# **Telefonanschlusserfordernisse**

Die folgenden Vorschriften beziehen sich auf in den USA und Kanada verwendete Modems.

# **FCC-Vorschriften**

- Die Fernmeldebehörde in den USA (FCC) erlaubt den direkten Anschluss dieses Gerätes an das Telefonnetz unter Verwendung eines TAE-Anschlusses (Telekommunikations-Anschluss-Einheit). Dieses Gerät darf nicht an einen Gemeinschaftsanschluss oder einen Münzfernsprecher angeschlossen werden.
- Nicht vorschriftsgemäß arbeitende Geräte können das Telefonnetz beschädigen. Sollte dieses Gerät nicht vorschriftsgemäß arbeiten, trennen Sie es vom Netz, bis die Störung gefunden wurde bzw. das Gerät repariert ist. Andernfalls ist es möglich, dass die Fernsprechverwaltung den Telefondienst vorübergehend unterbricht.
- Die Modem-Karte kann nicht gewartet bzw. repariert werden. Der Bediener ist dafür verantwortlich, das Gerät gegebenenfalls zur Wartung an ZOLL Medical Corporation zu senden.
- Sollten nach der Installation des Gerätes Störungen an Ihrem Telefon auftreten, trennen Sie das Gerät von der Telefonleitung, um zu sehen, ob es die Störquelle ist.
- Die Fernmeldeverwaltung kann möglicherweise ihre technischen Funktionen und Verfahren ändern. Sollten derartige Aktualisierungen die Kompatibilität oder die Verwendung des Gerätes beeinflussen, muss die Fernmeldeverwaltung Ihnen diese rechtzeitig mitteilen.

# **Anforderungen der Fernmeldeverwaltung**

Die folgenden technischen Daten stehen Ihnen zur Verfügung falls die Fernmeldeveraltung Informationen bezüglich der an das Telefonnetz angeschlossenen Geräte anfordern sollte:

- 1. Die Rufnummer, an die das Gerät angeschlossen ist.
- 2. Die Klingelequivalenzzahl (REN Ringer Equivalence Number), die sich auf dem FCC-Aufkleber am Modem befindet. Diese Nummer zeigt an, wieviele Geräte an dieselbe Telefonleitung angeschlossen werden können. Wenn zu viele Geräte angeschlossen werden, kann es vorkommen, dass diese nicht richtig klingeln. In den meisten Gebieten sollte die Summe der Klingelequivalenzzahl aller an dieselbe Leitung angeschlossenen Geräte nicht mehr als fünf betragen.
- 3. Die erforderliche TAE-Telefonbuchse (USOC RJ11, RJ41, or RJ45).

Die FCC-Registriernummer, die sich auf dem FCC-Aufkleber am Modem befindet.

# **Störfrequenzen**

# **ACHTUNG!**

Abwandlungen bzw. Modifikationen des Gerätes, die nicht ausdrücklich von dem für die Befolgung der Vorschriften Verantwortlichen genehmigt wurden, können zur Folge haben, dass der Bediener nicht mehr zur Verwendung des Gerätes befugt ist.

Dieses Gerät erzeugt und verwendet Hochfrequenzenergie und kann diese abstrahlen. Bei nicht vorschriftsgemäßer Installation können die Funkkommunikation störende Frequenzen auftreten. Der Betrieb dieses Gerätes in einem Wohngebiet kann möglicherweise Störfrequenzen verursachen, die vom Bediener auf eigene Kosten behoben werden müssen. Es besteht jedoch keine Garantie, dass Störfrequenzen bei jeweils bestimmten Installationen nicht auftreten. Sollte dieses Gerät Frequenzen abgeben, die den Radio- und Fernsehempfang stören, kann dies durch Einund Ausschalten des Gerätes bestimmt werden. Dabei wird der Bediener dazu angehalten, diese Störungen anhand einer oder mehrerer Maßnahmen zu beheben:

- Die Empfangsantenne anders ausrichten.
- Die Empfangsantenne und/oder das Empfangsgerät vom Modem weiter entfernt anbringen.
- Das Modem von der Empfangsantenne und/oder dem Empfangsgerät entfernt anbringen.
- Das Modem an einer anderen Steckdose anschließen, damit das Modem und das Empfangsgerät verschiedene Stromkreise verwenden.

Sollte keine dieser Maßnahmen die Störung beheben, wenden Sie sich für weitere Vorschläge an Ihren Händler oder einen erfahrenen Radio-/Fernsehtechniker.

# **FCC-Regeln und -Vorschriften - Teil 68**

Die Ausrüstung entspricht Teil 68 der FCC-Vorschriften. An der Rückseite der Modemkarte befindet sich ein Aufkleber mit der FCC-Registriernummer und der Klingelequivalenzzahl (REN) für diese Ausrüstung. Auf Anforderung müssen diese Informationen der Fernsprechverwaltung mitgeteilt werden.

Die REN dient zur Bestimmung der Anzahl von Geräten, die Sie an Ihrer Telefonleitung anschließen können wobei bei Anwählen der Rufnummer noch alle Geräte klingeln. In den meisten Gebieten darf die Summe der an einer Leitung angeschlossenen Geräte nicht mehr als fünf (5,0) betragen. Um sich der Anzahl der möglicherweise an eine Leitung angeschlossenen Geräte (aufgrund der REN) sicher zu sein, müssen Sie sich an Ihre lokale Fernsprechverwaltung wenden, die Ihnen die maximale Klinkelequivalenzzahl für Ihren Fernsprechbereich angibt.

Wenn Ihre Telefonausrüstung das Telefonnetz stört, kann die Fernsprechverwaltung Ihren Telefondienst vorübergehend sperren. Wenn möglich, werden Sie darüber vorher informiert. Wenn eine Vorwarnung allerdings nicht einfach möglich ist, werden Sie so bald wie möglich informiert. Außerdem werden Sie auf Ihr Recht hingewiesen, bei der FCC eine Beschwerde einzureichen.

Die Fernmeldeverwaltung kann möglicherweise ihre Anlagen, technischen Funktionen und Verfahren ändern und dadurch die sachgemäße Funktion Ihres Gerätes beeinflussen. Sollte dies der Fall sein, muss die Fernmeldeverwaltung Ihnen dies rechtzeitig mitteilen, um den ununterbrochenen Fernsprechbetrieb aufrechtzuerhalten.

Bei im Zusammenhang mit dieser Telefonausrüstung auftretenden Störungen wenden Sie sich bitte an ZOLL Medical Corporation, deren Kunden- und Reparaturdienst Ihnen gerne behilflich sein wird. Die Fernsprechverwaltung wird sie möglicherweise dazu auffordern, dass Sie das Gerät vom Netz trennen, solange das Problem nicht gelöst ist oder bis Sie sicher sind, dass das Gerät NICHT defekt ist.

Dieses Gerät enthält keine vom Bediener zu wartenden Teile.

Dieses Gerät darf nicht an einen Gemeinschaftsanschluss oder einen Münzfernsprecher angeschlossen werden.

Gemeinschaftsanschlüsse sind steuerpflichtig.

#### **Geschirmte Kabel**

Die Verwendung eines nicht geschirmten Kabels ermöglicht dem System die Abstrahlung von

Hochfrequenzenergiepegeln, welche die von der FCC bestimmten Grenzwerte überschreiten und dadurch erhöht Störfrequenzen erzeugen. Um den FCC-Vorschriften zu entsprechen, ist es erforderlich, dass Sie bei der Installation hochwertige geschirmte Kabel verwenden.

# **Anforderungen in Kanada**

In Kanada werden Geräte mit dem Gütezeichen der *Industry Canada*, früher *Canadian Department of Communications*, zertifiziert. Diese Zertifikation bedeutet, dass das Gerät bestimmten an das Telekommunikationsnetz gestellten Anforderungen entspricht, d. h. Schutz-, Betriebs und Sicherheitsanforderungen betreffend. Diese Behörde gibt keine Garantie, dass das Gerät für den Kunden zufriedenstellend arbeitet.

Vor der Installation des Gerätes muss der Bediener sicherstellen, dass die entsprechende Telekommunikationsfirma vor Ort den Anschluss an ihre Anlagen genehmigt. Außerdem muß das Gerät auf annehmbare Weise installiert werden. In manchen Fällen, wie z. B. im Falle von firmeninterner Verkabelung in Verbindung mit einer Leitung, kann der individuelle Anschluss anhand einer zertifizierten Steckverbinder-Baugruppe (Telefonverlängerungskabel) erweitert werden. Dabei muss dem Kunden verständlich sein, dass die Erfüllung der oben genannten Bedingungen die Verminderung der Dienstleitungen in manchen Situationen nicht verhindert.

Reparaturen an einem zertifizierten Gerät müssen von einem dazu befugten kanadischen Wartungsbetrieb, der vom Lieferanten bestimmt wurde, durchgeführt werden. Jegliche Reparaturen bzw. Änderungen, die vom Bediener an diesem Gerät vorgenommen wurden oder Gerätefehlfunktionen können für die Telekommunikationsfirma Grund sein, den Bediener dazu aufzufordern, das Gerät vom Netz zu trennen.

Zum eigenen Schutz müssen Bediener sicherstellen, dass die elektrischen Erdungsanschlüsse der Stromversorgung, Telefonleitungen und internen Wasserleitungen aus Metall, wenn vorhanden, zusammengeschlossen sind. Diese Vorsichtsmaßnahme ist in ländlichen Gegenden von besonderer Wichtigkeit.

## **VORSICHT**

Bediener sollten nichts selbst versuchen, derartige Verbindungen herzustellen. Eine Inspektion des elektrischen Systems muss gegebenenfalls von entsprechenden Behörden bzw. einem Elektriker vorgenommen werden.

Um Überlastungen zu vermeiden, wird jedem Endgerät eine Lastnummer (LN) zugewiesen, um den Anteil der Gesamtlast, die an der vom Gerät verwendeten Telefonschleife angeschlossen werden kann. Das Ende einer Schleife kann aus einer Kombination von Geräten bestehen, wobei diese nur der Anforderung unterliegen, dass die Gesamtanzahl von Geräten einhundert nicht überschreitet.